## HELP! 風俗Q&A まとめ 簡易入稿ガイド

## http://fuzoku-help.com/shop/ 管理画面URL

「アカウント発行迄」

以下の内容に届出確認書を添付して頂き、 弊社担当までメール送付をお願いします。 ① ②

【媒体名】HELP!風俗Q&Aまとめ 【店舗名】 【URL】 【モバイルURL】 【スマホURL】 【エリア】 【業種】 【掲載枠】無料か基本プランのどちらかです 【無料期間】例)2/19~2/28 【有料期間】例)3/1~5/31 【料金】例)21,000円 【店舗担当】例)佐久間(非公開) 【掲載番号】 【掲載メールアドレス】

弊社にてアカウント発行後、以下のように ②  $\overline{7}$  エー・・<br>アカウントログイン情報を返信させて頂きま す。 アカウント情報は店舗様の登録メール アドレス にも自動的に送信されます。

HELP!風俗Q&Aまとめ アカウント登録完了のお知らせ 送信日: 2016/10/14 16:18

店名 御中 ご担当者様

HELP!風俗O&Aまとめへのアカウント登録が完了致しました。

管理画面URL: http://fuzoku-help.com/shop/ ログインID:例) abcdefq ログインパスワード:例) hijklmn

「情報登録」

### 情報は『基本情報』と『求人管理』『集客管理』 に入力します。それぞれの入力内容が反映される箇所を色分けしています。

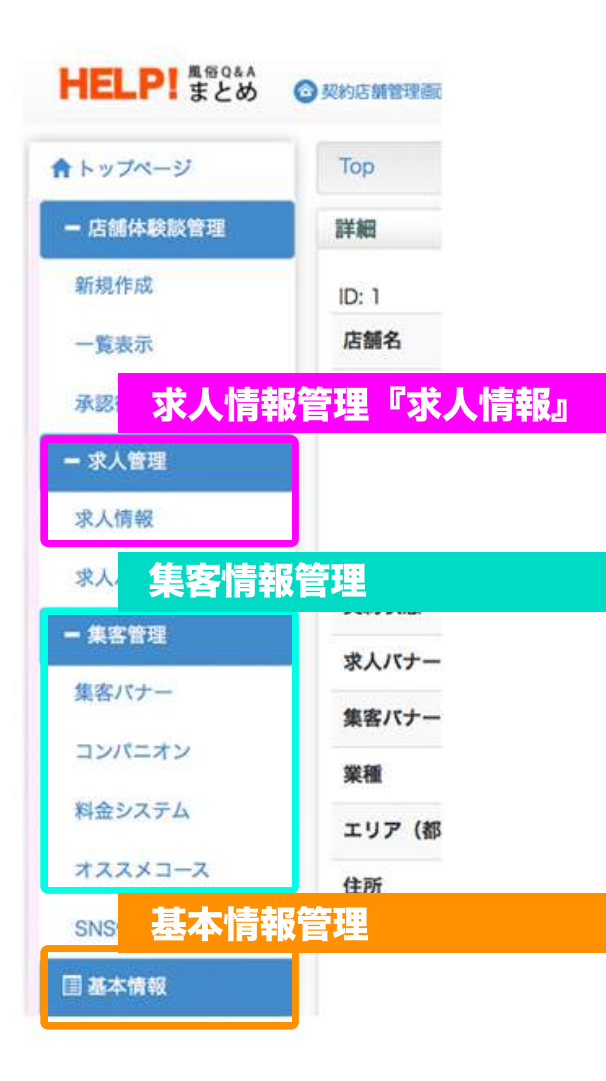

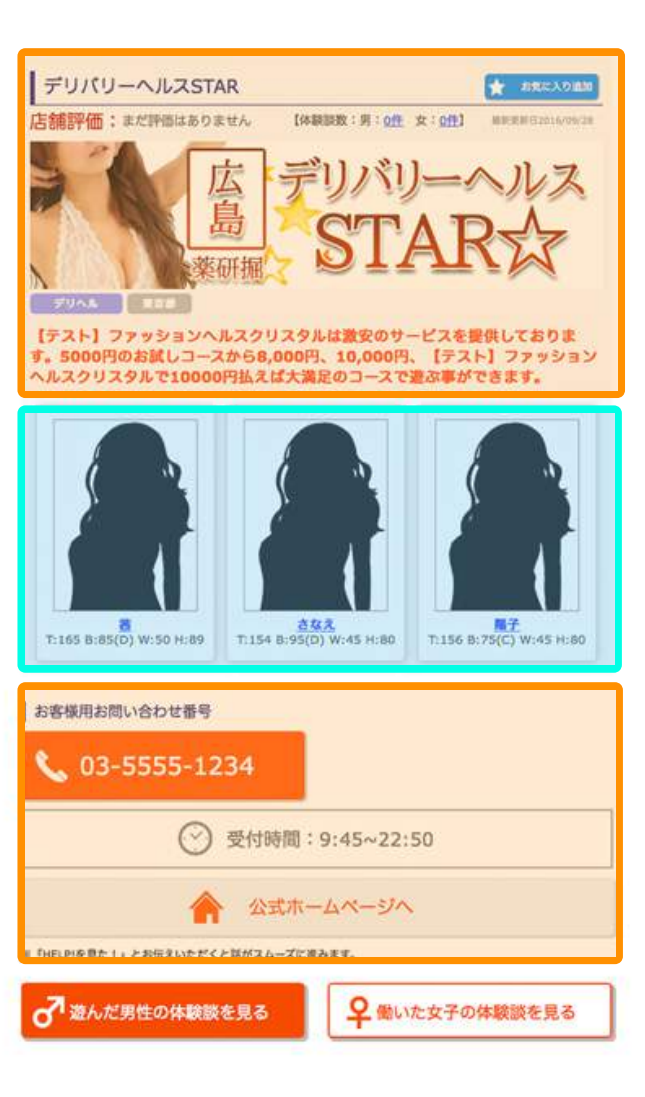

#### 料金システム

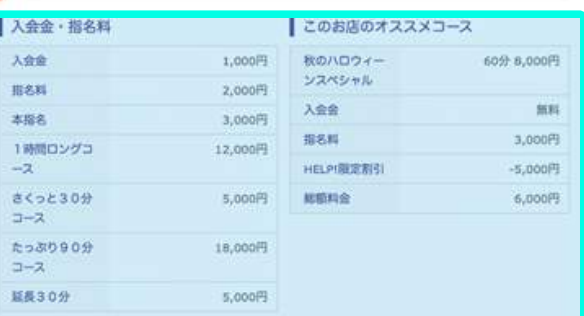

| 追加项目 11月の特別企画実施中です I HELPを見たで入会会平橋になります。

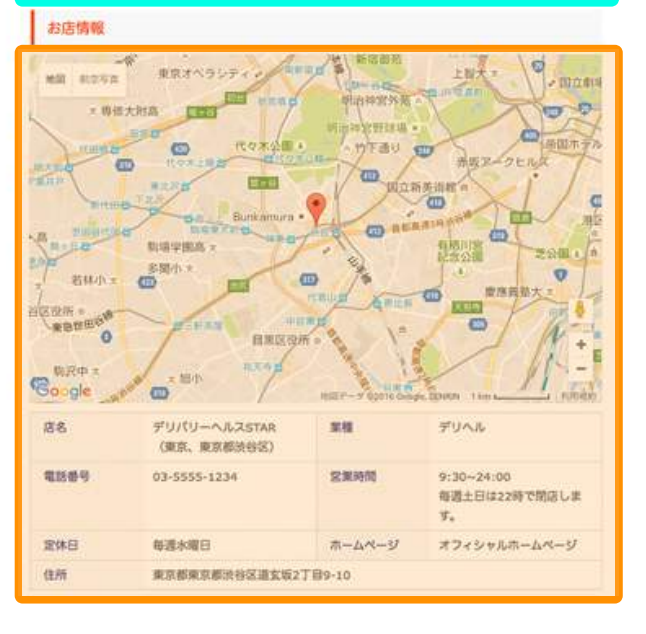

「情報登録2」

### 情報は『基本情報』と『求人管理』『集客管理』 に入力します。それぞれの入力内容が反映される箇所を色分けしています。

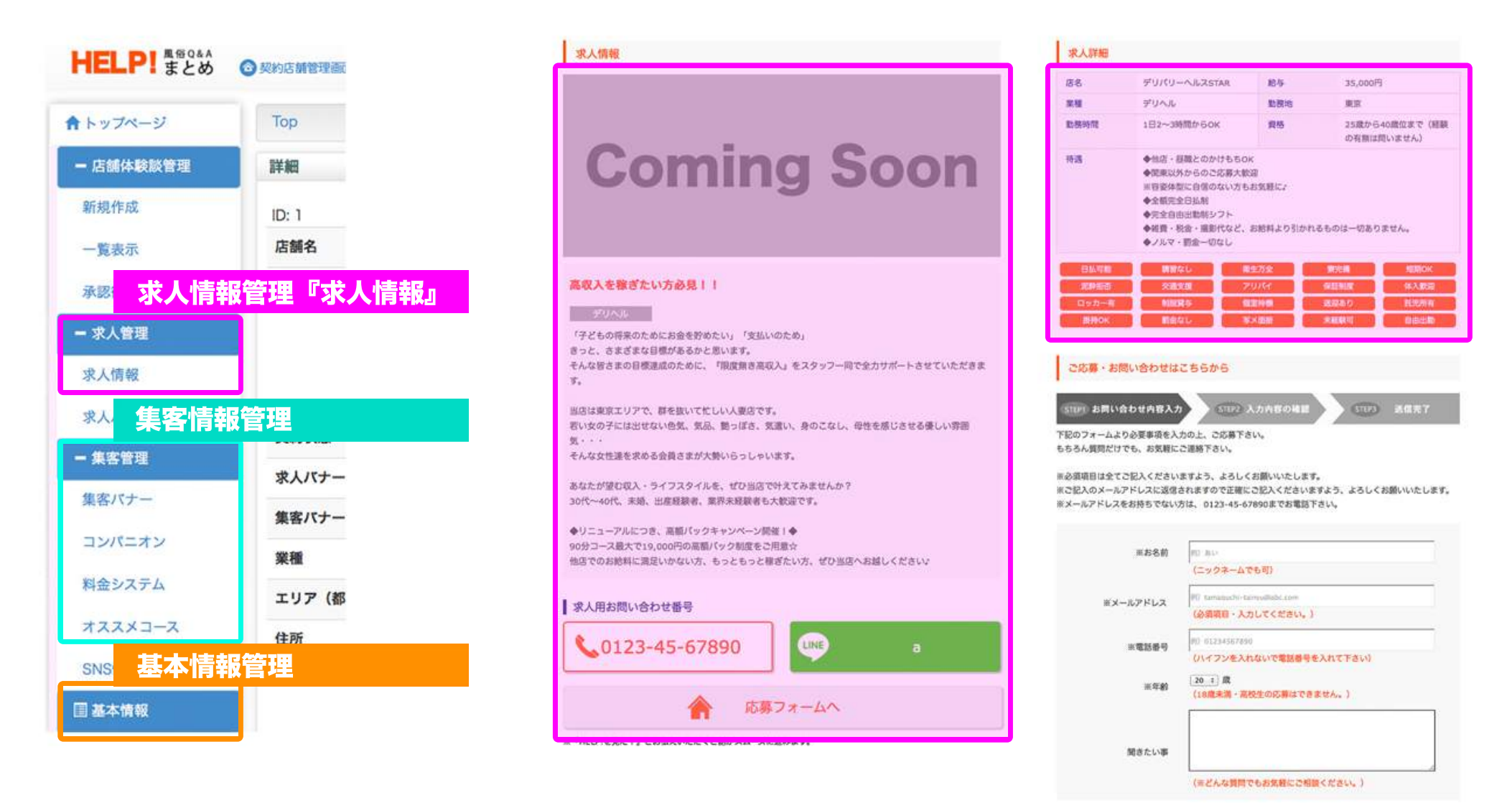

## 「画像登録」

HELPでは、店舗詳細ページに表示される店舗ロゴ画像と、オススメのコンパニオン3名。 求人用のバナー、集客用のバナーの四種類のバナーを登録する事が出来ます。

デリバリーへルスSTAR ★ お気に入り返加 ★トップページ Top / 契約店舗管理  $-$  SMWH 編集 厶 鳥 制规数器 店舗名 (3) ステークス リープランド動画集 一覧表示 タイトルパナー 作成日時: 2016-10-14-10 和筋制限切れ一覧 EVID-10-14 16:09:45 + 应该保持按管理  $ID - BD$ 【テスト】ファッションへルスクリスタルは激安のサービスを提供しておりま + OSA管理 店舗ロゴサイズ す。5000円のお試しコースから8,000円、10,000円、【テスト】ファッション ヘルスクリスタルで10000円払えば大満足のコースで遊ぶ事ができます。 +コラム管理 + OSA属性管理 600px×154px 求人パナー契約 +コンテンツ管理 an except the second com-『集客管理リスト、コンパニオン入力欄』 Top / コンパニオン管理 食トップページ  $rac{342}{71154895(0) W:45H:80}$ ■子<br>T:156 B:75(C) W:45 H:80 T:165 B:85(D) W:50 H:89 + 选择体验加管理 断规作成 +求人管理 写真 四 ステータス お客様用お問い合わせ番号  $-$  asys N : 280px, あき: 373px でお願いします。 集客パナー **L** 03-5555-1234 **WW 状態:有効 <無効に変更** コンパニオン 料金システム 受付時間: 9:45~22:50 オススメコース コンパニオン画像 **SNS情報** 公式ホームページへ 国基本情報 280px×373px■ 『HELP!を見た!』とお伝えいただくと話がスムーズに進みます。

9 働いた女子の体験談を見る

■通んだ男性の体験談を見る

『契約店舗管理基本情報入力欄』

画像クリックで変更)

Commercial and

コンパニオン名

 $\sim$ 

「画像登録2」

HELPでは、店舗詳細ページに表示される店舗ロゴ画像と、オススメのコンパニオン3名。 求人用のバナー、集客用のバナーの四種類のバナーを登録する事が出来ます。

#### 『求人管理リスト、求人バナー』

#### 青トップページ Top / 求人パナー管理 + 高频体验加管理 新規作成 一求人管理 **Coming Soon** 求人パナー名 ソープランド新物質 ステータス 武人情程 求人パナー画像 (二) まんパナー 端: 600px, 高さ | 250px<br>でお願いします。 更新 状態:有効 <無効に変更  $+$  moves 団基本情報 求人バナー 高収入を稼ぎたい方必見| | 求人パナーテキスト  $600px \times 250px$ デリヘル 「子どもの将来のためにお金を貯めたい」「支払いのため」 きっと、さまざまな目標があるかと思います。 そんな皆さまの目標達成のために、「限度無き高収入」をスタッフ一同で全力サポートさせていただきま

求人情報

LANE AREE WAN BLUE GIVE GIVE BYER BYER HINE 2000 2001 FAN BUR SUIT one smost and and mid can una sun with man and and gan one and

### 『集客管理リスト、集客バナー』

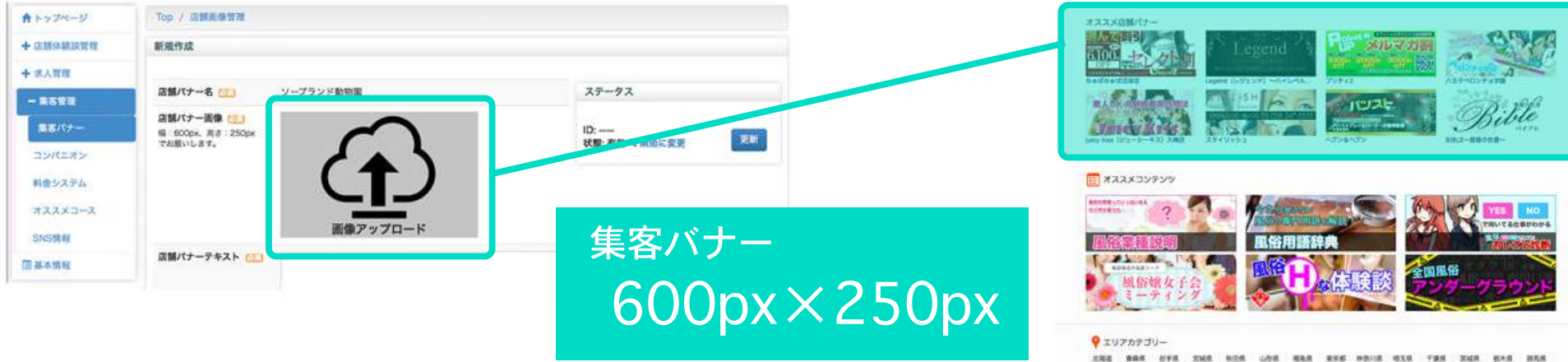

### 「求人情報登録」

HELPでは、集客情報と求人情報両方を登録する事が出来ます。 求人管理の求人情報から新規作成を選び求人情報を入力して下さい。

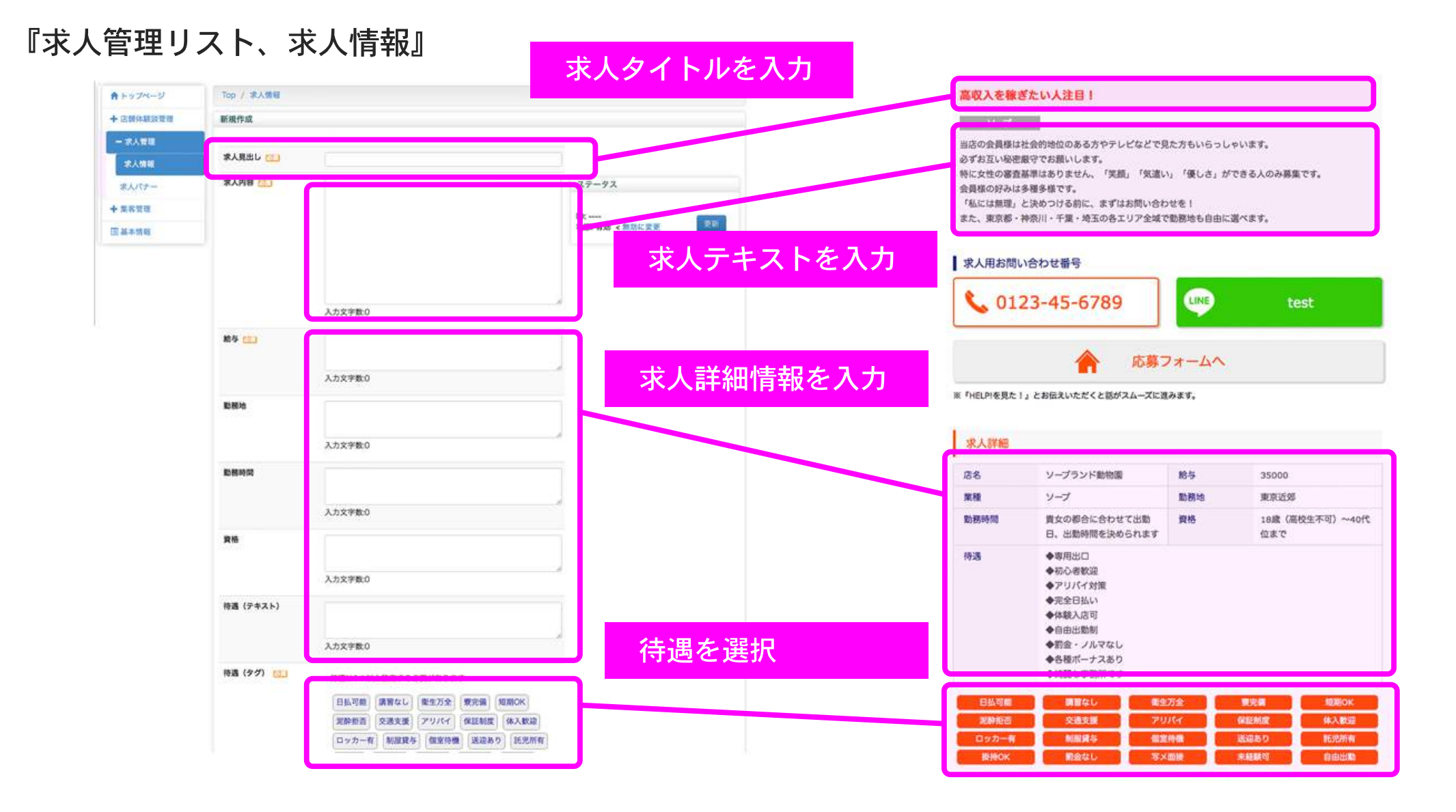

「集客情報料金システム、オススメコース」

HELPでは、集客情報に料金システムやオススメコースを登録する事が出来ます。 集客管理から、料金システム、オススメコースを選択して新規作成で作成して下さい。

#### 『集客管理リスト、料金システム』

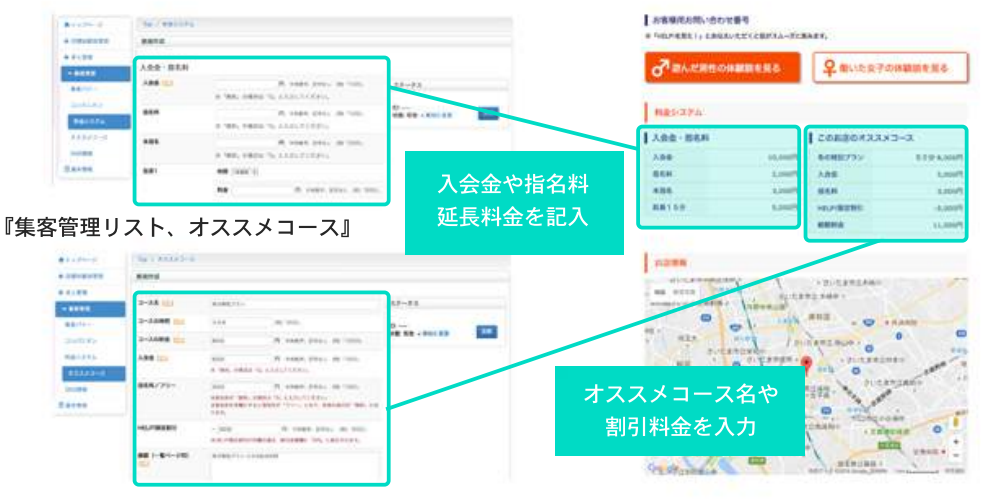

# 「店舗基本情報でMAPやお店情報も挿入可能」

HELPでは、基本情報で店舗マップや営業時間お問い合わせの番号ホームページ等の 情報を入力する事が出来ます。

### 『店舗基本情報の住所や詳細情報入力』

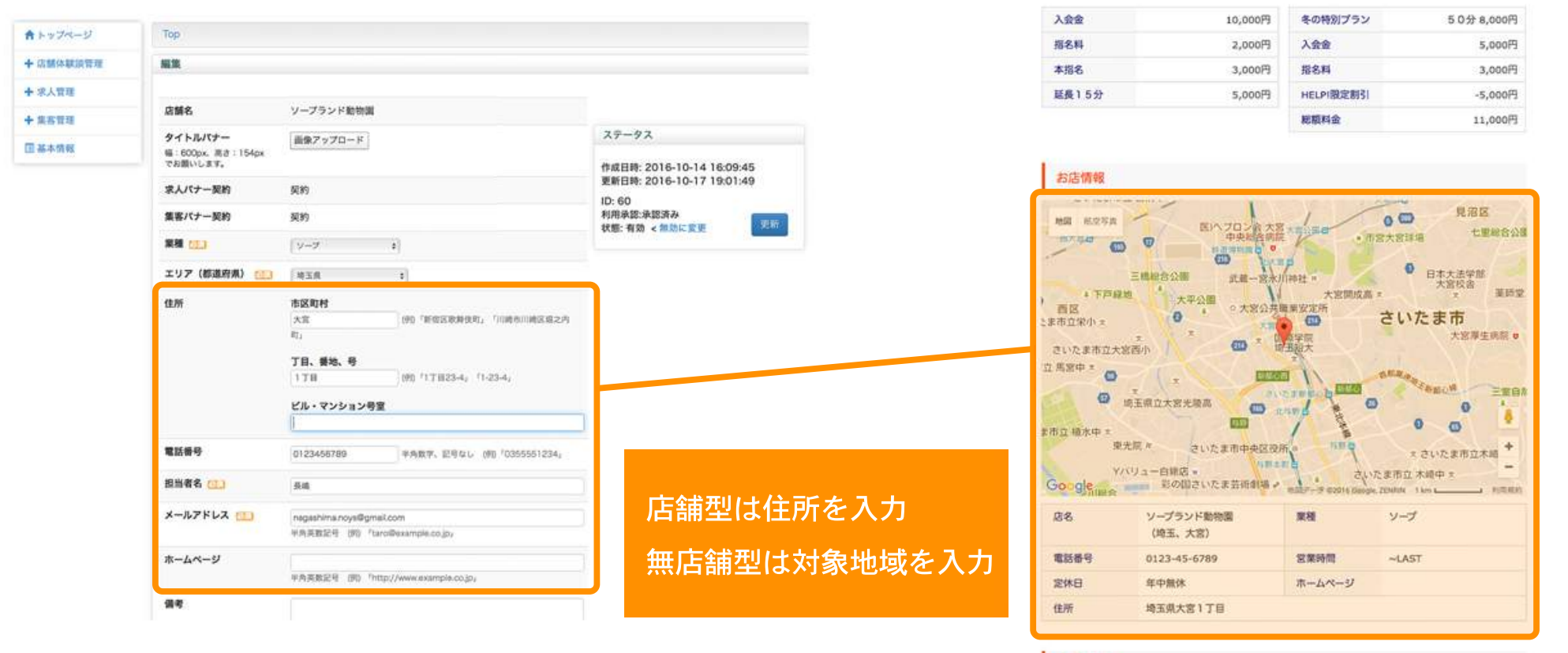

求人情報